## Doku: <https://letsencrypt.org/docs/>

Ausgestellte Zertifikate zeigen

**LETSENCRYPT**

```
root@devel:/etc/letsencrypt# certbot certificates
Saving debug log to /var/log/letsencrypt/letsencrypt.log
- - - - - - - - - - - - - - - - - - - - - - - - - - - - - - - - - - - - - -
- -
Found the following certs:
   Certificate Name: devel.netzwissen.de
     Domains: devel.netzwissen.de gitea.netzwissen.de hugo.netzwissen.de
     Expiry Date: 2021-09-25 06:10:15+00:00 (VALID: 56 days)
     Certificate Path:
/etc/letsencrypt/live/devel.netzwissen.de/fullchain.pem
     Private Key Path: /etc/letsencrypt/live/devel.netzwissen.de/privkey.pem
   Certificate Name: devel.netzwissen.de_old
     Domains: devel.netzwissen.de gitea.netzwissen.de hugo.netzwissen.de
     Expiry Date: 2021-09-25 06:10:15+00:00 (VALID: 56 days)
     Certificate Path:
/etc/letsencrypt/live/devel.netzwissen.de/fullchain.pem
     Private Key Path: /etc/letsencrypt/live/devel.netzwissen.de/privkey.pem
- - - - - - - - - - - - - - - - - - - - - - - - - - - - - - - - - - - - - -
- -
```
## Zertifikate ergänzen

The way to add a domain with Certbot is to **reissue the certificate with a complete list of all of the names that should be covered in the new certificate**. There's no command that adds a domain without the need to respecify the old names.

Zertifikate löschen

certbot delete

Danach alle neu anfordern:

```
certbot certonly -d lb.netzwissen.eu -d cloud.netzwissen.eu -d
docker.netzwissen.eu -d forum.netzwissen.eu -d gitea.netzwissen.eu -d
hedgedoc.netzwissen.eu -d login.netzwissen.eu -d mail.netzwissen.eu -d
matrix.netzwissen.eu -d netzwissen.eu -d wiki.netzwissen.eu -d
www.netzwissen.eu
```
## **LetsEncrypt für Mailserver nutzen**

Siehe auch<https://kofler.info/lets-encrypt-zertifikate-fuer-web-und-mail-unter-ubuntu-16-04/>

Let's-Encrypt-Zertifikate sind grundsätzlich universell verwendbar. Allerdings muss man für die passenden Hostnamen des SMTP- und IMAP-Servers entsprechende Zertifikate anfordern. Also z.B. für mail.meine-domain.de oder imap.meine-domain.de. Der Befehl dafür lautet

- ''certbot --apache --staging -d www.meine-domain.de
	- -d meine-domain.de -d imap.meine-domain.de
	- -d smtp.meine-domain.de''

Mit –staging werden Fake Certs angelegt. Wenn alles funktioniert, den Schalter weglassen! Danach die Configs von postfix und dovecot auf den neuen Cert Pfad anpassen (''/etc/letsencrypt/live/[www.meine-domain.de/…](http://www.meine-domain.de/)). Falls dieser Fehler kommt

Client with the currently selected authenticator does not support any combination of challenges that will satisfy the CA.

braucht man einen anderen Authentikator:

```
certbot --authenticator standalone --installer apache -d mail.miteinander-
esslingen.de --pre-hook "service apache2 stop" --post-hook "service apache2
start"
```
From: <https://wiki.netzwissen.de/>- **netzwissen.de Wiki**

Permanent link: **<https://wiki.netzwissen.de/doku.php?id=letsencrypt&rev=1696694542>**

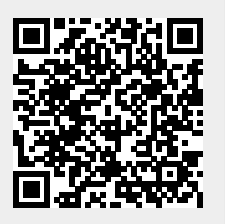

Last update: **05/03/2024 - 10:52**